## **Teste de usabilidade do Sistema de Acompanhamento de Obras (SAO)<sup>1</sup>**

 Anderson Pimentel Borges <sup>2</sup> Gibran Goncalves Leandro<sup>3</sup> Jéssica Paola Teixeira <sup>4</sup> Renê Ferreira Silva<sup>5</sup> Simone Ribeiro de Melo<sup>6</sup>

## **RESUMO**

-

O objetivo da pesquisa foi o de desenvolver e avaliar as potencialidades e limitações do Sistema de Acompanhamento de Obras (SAO) da empresa Paço Engenharia e Consultoria Ltda Paço Engenharia, desenvolvido com o intuito de facilitar o processo de inserção de informações e o acompanhamento de obras da empresa. Para isso, foi realizado um teste de usabilidade com quatro profissionais da empresa, visto que eles estavam habituados a gerar relatórios de acompanhamento de obras e aptos a fazer uma crítica que remetesse às dificuldades encontradas no seu próprio dia a dia, relacionando o método de gerenciamento utilizado pela Paço Engenharia com o novo sistema proposto. Durante o teste, foi possível encontrar problemas de grande relevância, como a necessidade de uma confirmação mais chamativa quando fosse feita a notificação de atualizações dos relatórios para os clientes e a necessidade de realçar a cor de alguns botões, pois esses, apesar de utilizarem uma simbologia de entendimento universal, confundiam os usuários em razão de suas cores opacas. Concluiu-se que o teste foi relevante, pois os dados coletados viabilizaram o aprimoramento do produto, tornando todas as operações mais intuitivas e com maior facilidade de aprendizagem em relação às suas várias funcionalidades.

Palavras-chave: usabilidade, Linguagem e tecnologia, sistema de acompanhamento de obras.

<sup>1</sup> O artigo é resultado de um trabalho de pesquisa realizado no TCC (trabalho de conclusão de curso) do Curso tecnológico de Produção Multimídia do UNI- BH.

<sup>2</sup> Doutorando em Estudos Linguísticos, FALE/UFMG – Universidade Federal de Minas Gerais, Belo Horizonte. Contato: contato@andersonpimentel.com.br

<sup>3</sup> Graduado do curso Tecnológico de Produção Multimídia Do Uni- Bh – Centro Universitário de Belo Horizonte Contato: gibran leandro@hotmail.com.

<sup>4</sup> Graduada do curso Tecnológico de Produção Multimídia Do Uni- Bh – Centro Universitário de Belo Horizonte Contato: jeehteixeiradesign@gmail.com

<sup>5</sup> Graduado do curso Tecnológico de Produção Multimídia Do Uni- Bh – Centro Universitário de Belo Horizonte Contato: renefsilva@gmail.com

<sup>6</sup> Mestre em Comunicação Social – Universidade Federal de Minas Gerais, Belo Horizonte. Contato: ribsim@gmail.com

## **INTRODUÇÃO**

A pesquisa foi realizada a partir do desenvolvimento e teste do Sistema de Acompanhamento de Obras (SAO) que permite o monitoramento de obras de engenharia. Esse produto foi solicitado pela Paço Engenharia e Consultoria Ltda, a fim de facilitar a apresentação de relatórios para seus clientes. A Paço é uma empresa estabelecida em Belo Horizonte, que tem como objetivo prestar serviços de engenharia, consultoria e apoio técnico a empreendedores, construtores e arquitetos, viabilizando assim a gestão de seus projetos nas áreas de engenharia e arquitetura, gerência de projetos de pequeno porte, planejamento físico e orçamentário de obras.

O relatório utilizado pela empresa é um documento que informa ao cliente sobre o avanço periódico das obras, tem sido enviado por e-mail, o que gera os seguintes problemas: os arquivos enviados (em anexo) estão limitados ao tamanho permitido pelo correio eletrônico; os clientes requerem, com freqüência, o reenvio dos relatórios; a falta de um histórico para que os relatórios possam ser objetos de análise durante a obra.

Diante destas fragilidades, foi proposto um sistema que permite a empresa disponibilizar os relatórios (arquivos) em uma área restrita para *download*, oferecendo uma forma simplificada de visualizar o resumo geral do relatório e também de envio para os clientes quando as alterações do sistema forem atualizadas.

O sistema, através de suas funcionalidades, permite que os clientes tenham acesso às informações mais importantes contidas no relatório de forma simplificada. Também possibilita que os relatórios possam ser adquiridos a qualquer momento, evitando, assim, a burocracia e, principalmente, a perda de tempo tanto para o cliente quanto para empresa.

Porém, para que este sistema fosse visto como um ganho real para o cliente final, foi importante desenvolver uma interface gráfica intuitiva que favorecesse a qualidade da interação e navegação. Isso porque um sistema, quando desenvolvido visando a usabilidade, traz maior satisfação ao usuário final, menor custo e mão de obra por ser um produto de fácil utilização, de entendimento da interface e de operação das ferramentas com aprendizagem intuitiva e econômica, uma vez que exige menos manutenção, suporte e treinamentos aos usuários.

Portanto, tendo como foco os principais conceitos de usabilidade, aplicou-se um teste com quatro participantes, a fim de conhecer a experiência do usuário com o SAO e a identificação de possíveis falhas que pudessem prejudicar sua eficiência e eficácia.

As detecções das falhas e deficiência que causavam frustrações e desorientação aos usuários na utilização do sistema foram os principais resultados encontrados através do teste. Tais problemas foram devidamente resolvidos.

### **1 – USABILIDADE E DIRETRIZES**

O foco principal, ao desenvolver um sistema, é tornar a experiência do usuário mais satisfatória, fazendo-o encontrar o que necessita da maneira mais simples e intuitiva possível. Para isso, dispõe-se da usabilidade, ferramenta que avalia a interação entre a pessoa e o programa.

A usabilidade é um termo técnico e pode ser definido como "a qualidade que caracteriza o uso de um sistema interativo e se refere à relação que se estabelece entre usuário, tarefa, interface, equipamento e demais aspectos do ambiente no qual o usuário utiliza o sistema" (Cybis, Betiol e Faust, 2007, p.6) ou "medida na qual um produto pode ser usado por usuários específicos, para alcançar objetivos específicos com eficácia, eficiência e satisfação em um contexto específico de uso" (ISO 9241, p.3).

Ao desenvolver um produto, leva-se em consideração a interface do projeto, pois ela será acessada por usuários com diferentes níveis de experiência na utilização de softwares. Dessa forma, a utilização pode ser mais fácil para quem tem um conhecimento prévio de interfaces semelhantes e mais complicada para alguém que esteja utilizando a interface pela primeira vez. Seguindo os critérios de usabilidade, pode-se levantar hipóteses sobre o quão fácil e prático um produto é na sua utilização, perceber possíveis problemas e identificar a probabilidade de que eles aconteçam em uma interface.

Interfaces de qualidade conseguem aumentar a produtividade dos usuários resolvendo problemas como a desorganização das ferramentas e formatação visual confusa, diminuindo, com isso, a ocorrência de erros e a demora excessiva em conseguir informações. Todos estes itens têm a capacidade de tornar o trabalho em um sistema mais eficaz, visto que uma interface desorganizada e com difícil acesso a informações são as principais razões geradoras de grande frustração ao usuário, o que sem dúvida afeta diretamente a sua produtividade. (ISO 9241, p.3)

É importante ressaltar que a usabilidade está diretamente relacionada ao produto em questão. Com isso podemos dizer que sua heurística, relação da pessoa com a interface, varia de acordo com o perfil de usuário, recursos disponíveis, abrangência do produto e outros diversos requisitos.

Para identificar e solucionar problemas de usabilidade, são utilizadas métricas ou lista de diretrizes desenvolvidas através de pesquisas feitas por especialistas, com destaque para Jacob Nielsen. Essas diretrizes de usabilidade estão disponíveis em uma cartilha desenvolvida pelo Governo Federal no *site* www.governoeletronico.gov.br. A lista é formada por sete diretrizes.

A primeira diretriz é a de contexto e navegação e trata dos itens que visam diminuir a desorientação do usuário ao acessar uma página. Na maioria das vezes, o sistema não é acessado diretamente em sua página inicial. Por isso, uma de suas principais orientações é a de manter clara a navegação e identidade do sistema, como também seus objetivos, informações e serviços disponíveis.

Segundo a Cartilha de Usabilidade Brasil 2010:

A internet é um ambiente não-linear, ou seja, ela não possui um fluxo único. Cada página possui diversas entradas e saídas e o resultado disso é, por muitas vezes, a desorientação de quem usa o sítio. Por isso, é importante que o sítio informe a pessoa em que contexto ela se encontra, o que a página faz e demarque claramente a navegação. (Brasil, 2010, v. 1.2, p. 12)

O sistema deve ser estruturado de uma forma lógica, com rótulos, terminologias, hierarquias, padronizando a navegação global e local de forma intuitiva, ou seja, respeitando o modelo mental do usuário e com as principais informações dispostas na parte superior do *site* para serem vistos sem a necessidade de "rolagem" da página.

Elementos como logotipos, atalhos e caixas de busca devem ser fixos, para facilitar a utilização do usuário a qualquer momento, tendo, sempre que necessário, tutoriais e auxílios à navegação, como mapas de *site* ou índices de palavras de A a Z.

É importante não dispor os botões de ações muito próximos, evitando que sejam confundidos facilmente e os documentos para *download* devem ser acompanhados de descrições claras e precisas sobre o conteúdo, tamanho e formato.

As pesquisas devem oferecer resultados independentes do uso de letras maiúsculas, minúsculas, acentos, plural e sempre apresentar resultados para as palavras-chave mais frequentemente usadas, mesmo que não pertençam à terminologia oficial da instituição. Da mesma forma, os formulários devem ser escritos de maneira amigável ao usuário, utilizando palavras comuns ao público-alvo, permitindo-lhe uma leitura adequada para o contexto de sua utilização. Para tanto, devem indicar os campos obrigatórios ou opcionais, utilizar rótulos para facilitar a navegação através do teclado e dar retorno sobre a resolução de erros ou validação das informações.

A carga de informação, segunda diretriz de usabilidade, é a soma de todos os elementos da interface, desde textos e *links* até cores e os menores elementos decorativos.

> O ser humano é capaz de absorver um determinado número de informações, a chamada memória de curto termo, a partir de certo ponto, o cérebro não processa algumas informações. A escolha dessas informações dá-se de forma não-consciente, dependendo das experiências de cada pessoa e dos pesos dados a cada elemento da interface. (Brasil, 2010, v. 1.2, p. 15)

 Como citado em Brasil (2010), apesar de a página inicial ser a porta de entrada para o *site*, deve-se evitar muitos anúncios, *banners* e notícias, exceto quando forem relevantes e contenham apenas conteúdo recente e em pequeno número.

Elementos desnecessários que chamam muita a atenção e causam distração no usuário, tais como fundos de página excessivamente coloridos e elementos decorativos exagerados, podem afastar o usuário de seu objetivo e, por isso, devem ser evitados.

Sempre que possível, devem ser eliminados todos os passos desnecessários no preenchimento de formulários. Em caso de documentos de textos muito extensos, o melhor é disponibilizá-los para *download* e/ou impressão.

A terceira diretriz trata da autonomia do usuário.

Na internet qualquer tipo de controle (não esperado) vindo por parte do sítio é indesejado. Controlar o tamanho das janelas, utilizar soluções proprietárias, desabilitar funcionalidades presentes em navegadores, são práticas que intervém no controle do cidadão. (Brasil, 2010, v. 1.2, p. 18)

A navegação de um sistema nunca deve ser imposta ao usuário, pois esta deve dar-lhe controle total de suas ações e permitir o uso de ferramentas que já são de seu conhecimento, como por exemplo o botão "voltar", que é o segundo recurso mais utilizado segundo Brasil (2010).

Nunca devem ser inseridos *plugins* alto - instaláveis e janelas que funcionem apenas em "tela cheia". As páginas devem funcionar independentes de plataformas ou programas.

Responsável por qualquer indisponibilidade do sistema ou enganos cometidos pelo usuário, a quarta diretriz destina-se ao tratamento de erros e diz que estes devem ser passíveis de correção, permitindo ao usuário desfazer pelo menos a última ação realizada.

> Errar faz parte do ser humano. O cidadão pode não entender como proceder em determinado passo do serviço, cometer erros. Em qualquer caso, além da correção do erro, é importante dar o retorno devido ao cidadão, tanto aos erros cometidos por ele, quanto aos problemas momentâneos do sítio. (Brasil, 2010, v. 1.2, p. 20)

Ao realizar uma busca no *site* e não forem encontrados documentos com o termo digitado, o sistema deve oferecer uma lista com sugestões mais próximas.

Toda indisponibilidade prevista ou imprevista deve ser avisada e, sempre que possível, informando a previsão de seu retorno ou solução na página inicial, na página do serviço, ou na página de erros, de forma clara e objetiva. As páginas de conteúdo não encontrado (erro 404) devem possuir *links* para a página inicial, para o fale conosco, para o relato do erro e contar com um campo de busca.

Os formulários devem ser explicativos e exemplificados com o formato desejado, o número de casas de acordo com a informação pedida e seu conteúdo não pode ser limpo por causa do preenchimento indevido. As mensagens de erro devem apontar o problema de forma clara e, se possível, posicionar o cursor facilitando sua correção.

A quinta diretriz é a de desenho.

Um bom desenho (design, programação visual) tem um impacto significativo na credibilidade e usabilidade do sítio. O desenho deve, sobretudo, respeitar o cidadão. Um sítio legível e esteticamente agradável hierarquiza e facilita a decodificação das informações apresentadas, influenciando seu nível de satisfação durante a interação com o portal. (Brasil, 2010, v. 1.2, p. 22)

A hierarquia deve ser bem clara com separações de diferentes tipos de informações, apresentando as mais importantes em primeiro lugar, utilizando espaços em branco para separar conteúdos diferentes e deixando o uso de caixas de opções restrito a formulários, evitando-os em menus principais.

O desenho do sítio deve estar a serviço da informação. Qualquer formatação que beneficie o desenho em detrimento à informação, usabilidade e funcionalidade do sistema deve ser abonada, tais como letras em baixo contraste visual ou baixa legibilidade na tela, mistura de muitas fontes diferentes, desenhos e textos encapsulados ou que não podem ser selecionados com o mouse e copiados. O desenho tem como objetivo principal a comunicação clara e eficiente com o cidadão, assim ele deve se sobrepor a quaisquer gostos pessoais ou modismos estéticos. Por exemplo, a cor de fundo da página deve ser neutra para não chamar mais atenção que a informação.

É importante manter um ritmo de texto claro, alinhado à esquerda, com esquema consistente de cores e fontes tornando agradável a leitura, otimizando o tamanho das ilustrações, fotos, animações e vídeos para diminuir o tempo de carregamento, viabilizando a navegação de usuários com problemas na velocidade de conexão. Também se deve evitar o uso de *plugins*. Muitas empresas e instituições públicas bloqueiam a instalação destes. Por isso, sempre que possível, ofereça uma alternativa de conteúdo não multimídia.

A redação, sexta diretriz, trata do processo de comunicação dentro do sistema, informando que a formatação das informações e diagramação dos textos deve se adequar à linguagem utilizada pelo público-alvo do mesmo.

> A comunicação em sítios do governo é, sobretudo utilitária, visando prestar serviços e informações aos cidadãos. A redação deve levar em conta a audiência, o conhecimento das pessoas que acessam o sítio. O texto deve ser diagramado para facilitar o entendimento da informação. (Brasil, 2010, v. 1.2, p. 26)

É interessante dividir o texto em tópicos para que a leitura não se torne cansativa e pesada, tendo o título em destaque, uma vez que é através dele que o usuário identifica o conteúdo do texto.

Para um melhor entendimento na navegação, deve-se usar rótulos claros e intuitivos, evitando siglas e abreviações; o texto contido no sistema deve se utilizar de uma linguagem clara, com termos técnicos apenas se o público conhecê-los, com uma ideia por parágrafo, ressaltando as informações mais importantes nos dois primeiros e sendo de extrema importância que não ocorram erros de ortografia.

A sétima diretriz é a consistência e familiaridade, que remetem aos cuidados necessários para desenvolver uma interface com que o usuário se identifique e se sinta bem.

> O cidadão deve sentir-se bem-vindo ao entrar em um sítio do governo. O desempenho dos cidadãos de qualquer sistema interativo melhora quando os procedimentos necessários ao cumprimento da tarefa são compatíveis com as suas características psicológicas, culturais e técnicas e quando os procedimentos e as tarefas são organizados de acordo com as expectativas e costumes dos cidadãos. (Brasil, 2010, v. 1.2, p. 27)

Para desenvolver esta interface, usam-se convenções, que são elementos que se repetem em diversas páginas da web, como *links* azuis, *links* sublinhados e logotipo como *link* para página inicial. Tal medida possibilita que o usuário não precise reaprender a usar cada sistema que for acessado.

As informações do sistema devem estar agrupadas de maneira lógica e de fácil entendimento. Deve-se, ao máximo, preservar a facilidade de navegação, habilitando sempre o próprio botão de voltar do navegador, além de apresentar o conteúdo do sistema na própria tela.

Também é importante ressaltar que os *links* de contato devem ser um formulário e não remeter a um endereço eletrônico (*e-mail*), que abra um programa externo ao navegador.

### **2 - METODOLOGIA**

O SAO foi avaliado por meio da técnica de teste de usabilidade, porque esta permite que se conheça a experiência do usuário em tarefas desempenhadas no sistema e que são muito próximas do real. A análise dos dados direcionou para uma melhoria significativa, revelando os problemas, dando uma ideia mais fiel de seu funcionamento e uso cotidiano.

Para realização do teste, foram convidados quatro funcionários da empresa Paço Engenharia e Consultoria Ltda, que já estavam habituados a criar os mesmos relatórios propostos pelo sistema. Atendidos individualmente em uma sala localizada no seu próprio ambiente de trabalho, os participantes foram acompanhados por um mediador que direcionou o teste ditando as tarefas e um observador responsável por registrar as sensações visíveis do usuário durante o teste. Foi colocado a disposição de cada participante um computador com acesso ao sistema e concedida total liberdade para expressar suas impressões e dificuldades.

Deve-se ressaltar que a escolha dos participantes foi um ponto de grande importância para o teste de usabilidade, uma vez que apenas os funcionários habituados a gerar relatórios estavam aptos a fazer uma crítica que remetesse às dificuldades encontradas por eles em seu dia a dia, relacionando o antigo método de publicar os relatórios com o novo.

Na realização do teste, os participantes foram chamados individualmente e foi dado um tempo para que navegassem no sistema sem o auxílio dos examinadores, a fim de que conhecessem a sua interface. Após o tempo disponibilizado para a familiarização com o sistema, foram passadas as seguintes orientações: não haveria duração de tempo predeterminada para a realização do teste e tarefas, o usuário deveria narrar de forma audível as operações que estava realizando e sempre expressar em voz alta o seu raciocínio.

O teste de usabilidade foi executado em duas etapas apresentadas através de um email fictício contendo os pedidos de inserção e atualizações de dados. O e-mail foi elaborado com o objetivo de tornar o teste mais fiel em relação às dificuldades cotidianas e facilitar o entendimento do participante sobre as ações que deveria realizar. Suas tarefas foram desenvolvidas visando a avaliação do sistema segundo as sete diretrizes de usabilidade, que são respectivamente: o contexto e navegação, carga de informação, autonomia, erros, desenho, redação, consistência e familiaridade.

As tarefas contribuíram para revelar os pontos fortes e as fragilidades do sistema. De forma geral, elas se dividiram em dois grupos:

- 1. Foi solicitado a cada usuário que fizesse tarefas cujo objetivo era o cadastramento dos utilizadores do sistema;
- 2. As tarefas propostas consistiam na visualização e edição dos relatórios produzidos.

No teste apresentado em forma de e-mail fictício, foi pedido aos participantes que realizassem as seguintes operações no sistema:

Primeira etapa.

- Entrar no sistema utilizando o login "admin" e senha "1234".
- Cadastrar um novo técnico
	- o Coloque o nome de "Manuel Antunes".
	- o Coloque o email "manuel@gmail.com".
	- o Coloque a senha "manuel123".
- Cadastrar um novo cliente
	- o Coloque o nome de "Saraiva Engenharia".
	- o Coloque o email "contato@saraiva.com".
	- o Coloque a senha "saraiva123".
- Cadastrar um novo projeto
	- o Coloque o nome de "Prédio Savassi".
	- o Coloque o código 123.
	- o Coloque a data inicial 15/06/2012.
	- o Selecione o cliente "Saraiva Engenharia".
	- o Coloque o nome do responsável pelo projeto "Maria".
	- o Coloque o telefone do responsável pelo projeto "3333-4444".
	- o Coloque o e-mail do responsável pelo projeto "maria@saraiva.com".
	- o Selecione o técnico da Paço responsável pelo projeto"Manuel Antunes"
	- o Preencha a 1ª tarefa com o título de "Alicerce", previsto de "80%" e realizado "20%".
	- o Insira uma nova tarefa.
	- o Preencha a nova tarefa com o título de "Telhado", previsto de "50%" e realizado "30%"
	- o Saia do sistema.

Segunda etapa.

- Entre no sistema utilizando o *login* "admin" e senha "1234".
- Visualize o projeto "Hospital Regional".
- Edite o Relatório Sintético e faça as seguintes alterações.
	- o Na aba Status altere os valores do Plano diretor do avanço físico para "11".
	- o Na aba Tarefas cadastre uma nova tarefa com o nome de "Rodapé".
	- o Na tarefa cadastrada, insira o valor de 80% no campo "Previsto" e 20% no "Realizado".
	- o Salve as modificações realizadas.
	- o Notifique o cliente sobre as alterações.
- Visualize o relatório fotográfico.
	- o Insira no relatório a foto "OBRA.jpg", que está localizada na Área de Trabalho.
	- o Nomeie a foto como "Inicio das obras" e salve.
	- o Retorne para o relatório fotográfico.
	- o Altere a data da foto inserida para "29/07/2013".
- Visualize o *Upload* de Arquivos.
	- o Faça *upload* do "cronograma resumido do projeto" que se encontra na Área de Trabalho.
	- o No relatório semanal.
		- Localize o arquivo relativo à quarta semana do mês de fevereiro no ano de 2012.
		- Exclua o arquivo localizado.
- Faça o *download* do arquivo "Ata da Reunião"..
- Visualize a Arquivos do cliente.
	- o Faça o *download* do arquivo "Liberação da visita".
- Saia do sistema.

Para a coleta dos dados durante a realização do teste, foram utilizadas as seguintes técnicas:

- Pensamento em voz alta Para entender melhor o raciocínio de cada participante durante a realização de cada tarefa, foi orientado que expressassem em voz alta seus pensamentos, ações e também dificuldades.
- Computador O sistema foi acessado de um computador previamente preparado para o teste.
- Microfone Durante o teste todo áudio foi captado por um microfone ligado ao computador.
- Captura de tela Visando uma análise do raciocínio intuitivo do usuário após o teste, foi utilizado um programa para capturar a tela do computador durante a execução do mesmo.
- Observação Durante a realização do teste foram anotadas as respostas não verbais, reações mais importantes, dadas pelos participantes na execução de cada etapa.
- Cronômetro O cronômetro foi sincronizado com o início da captura de tela, permitindo que, posteriormente, fosse feita uma análise da reação do participante durante a realização das tarefas e para registrar o tempo gasto na execução de cada uma delas.

Concluído o teste, foi aplicado um questionário referente ao sistema, com modelos de resposta gradativas, que variaram de um (considerações negativas) a cinco (considerações positivas), e discursivas, por meio das quais o participante teve a oportunidade de expressar sua opinião em relação ao sistema testado.

As perguntas gradativas foram:

- 1. Como você avalia a utilização do sistema?
- 2. As informações são organizadas?
- 3. Como você avalia o *layout* do sistema?
- 4. A nomenclatura utilizada nos títulos, menus e comandos são claras?
- 5. O sistema respondeu as suas ações de forma clara?
- 6. Como você avalia o entendimento das informações em relação ao sistema durante a navegação?
- 7. No geral, a realização do teste de usabilidade foi?

As perguntas discursivas foram:

- 1. Encontrou alguma dificuldade para realizar as tarefas? Quais foram as dificuldades encontradas?
- 2. Alguma crítica?
- 3. Alguma sugestão?

Ainda utilizando o questionário, foram feitas perguntas que consistiam na construção do perfil de cada participante: data de nascimento, sexo, naturalidade, nacionalidade e escolaridade.

# **3 - ANÁLISE DOS DADOS**

Inicialmente será feita uma descrição do sistema desenvolvido mostrando parte de suas telas e funcionamento. Logo depois será apresentada a análise de dados contendo os problemas encontrados e um quadro com o tempo de teste dos participantes.

### **3.1 - Descrição do** *site*

O SAO visa facilitar a disponibilização (não é disponibilidade) de relatórios de obras e também uma visualização rápida do seu andamento aos clientes da empresa Paço Engenharia e Consultoria Ltda.

Na página "Relatório Sintético" foi exibido um resumo do andamento da obra, retirado dos relatórios completos redigidos pelos profissionais da própria empresa. Esse resumo tem como objetivo permitir uma rápida visualização dos avanços mais recentes que foram realizados na obra, sem a necessidade de fazer o *download* do relatório completo, cujo tamanho varia entre 25mb a 30mb.

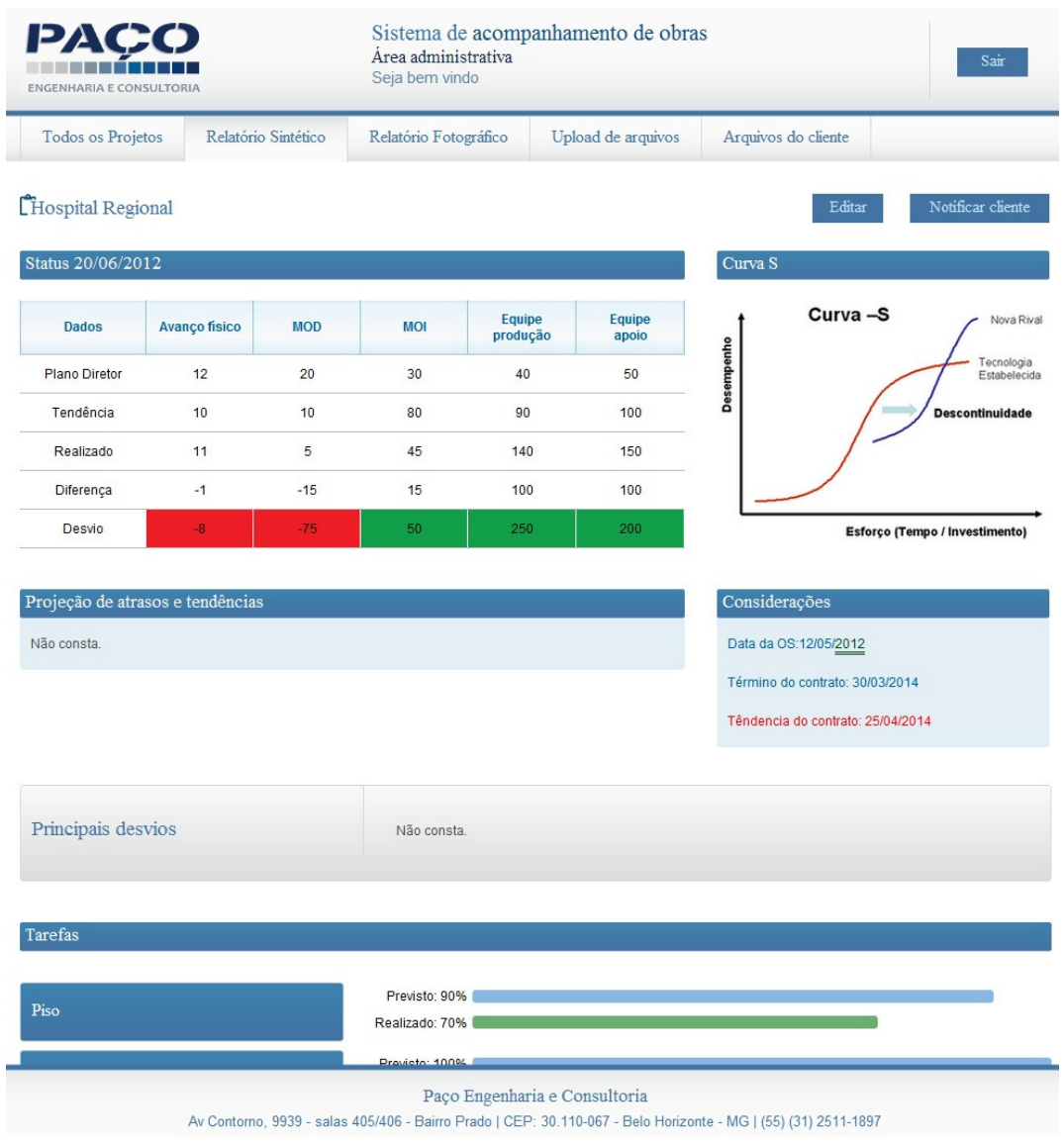

Figura 2 - *Retatório Sintético – Resumo do andamento da obra.* 

A página "*Upload* de arquivos" destina-se a disponibilização ao cliente dos diversos relatórios da obra. São eles: cronograma resumido, cronograma detalhado, histogramas, controle climático, relatório semanal e arquivos diversos.

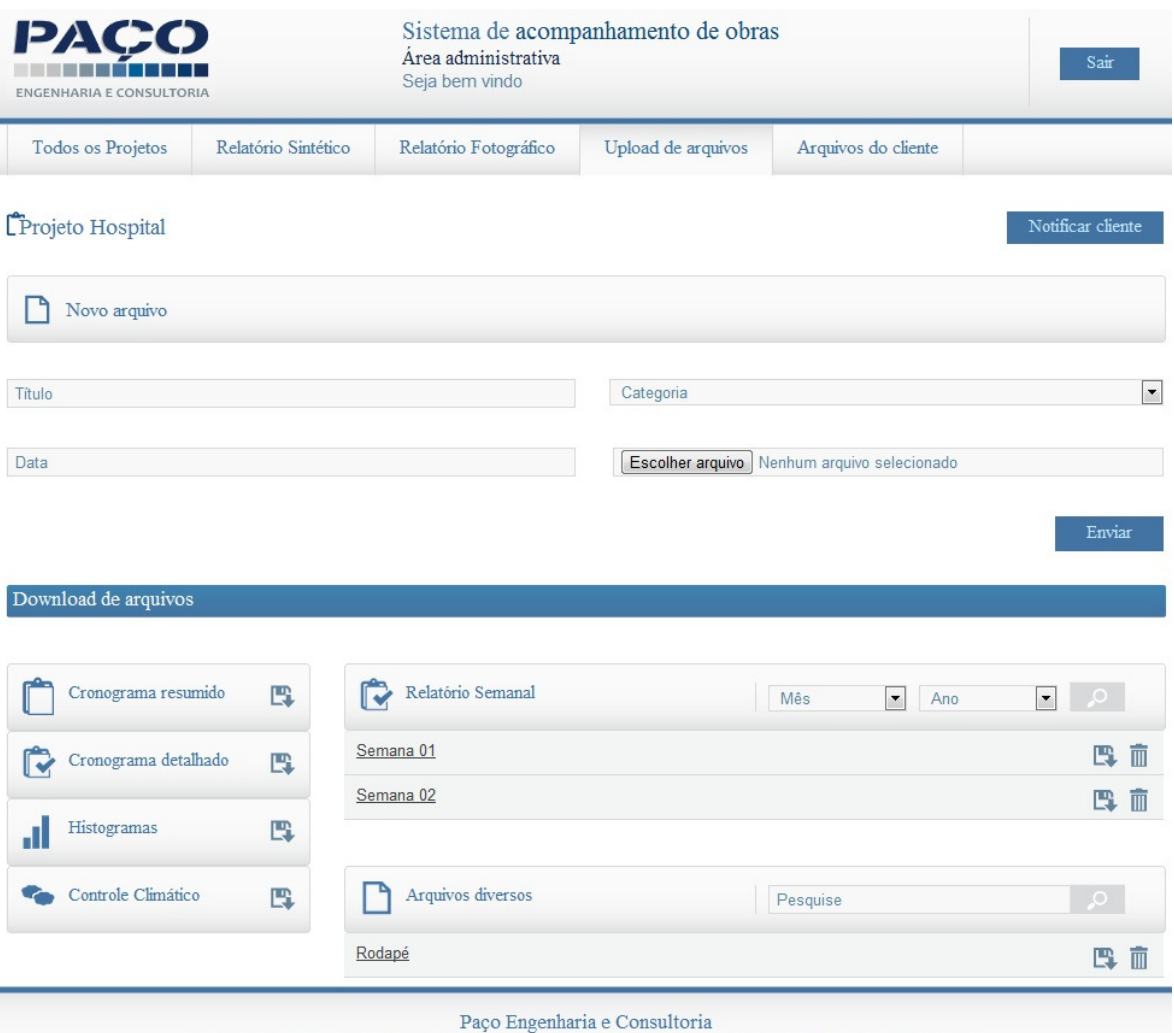

Av Contorno, 9939 - salas 405/406 - Bairro Prado | CEP: 30.110-067 - Belo Horizonte - MG | (55) (31) 2511-1897

Figura 3 - U*pload de arquivos – Disponibilização de arquivos diversos ao cliente.* 

Na página "Relatório Fotográfico" a empresa disponibiliza fotos da obra, sendo que as primeiras imagens serão sempre as mais recentes. Podem ser editados os campos de nome e data em que foi tirada.

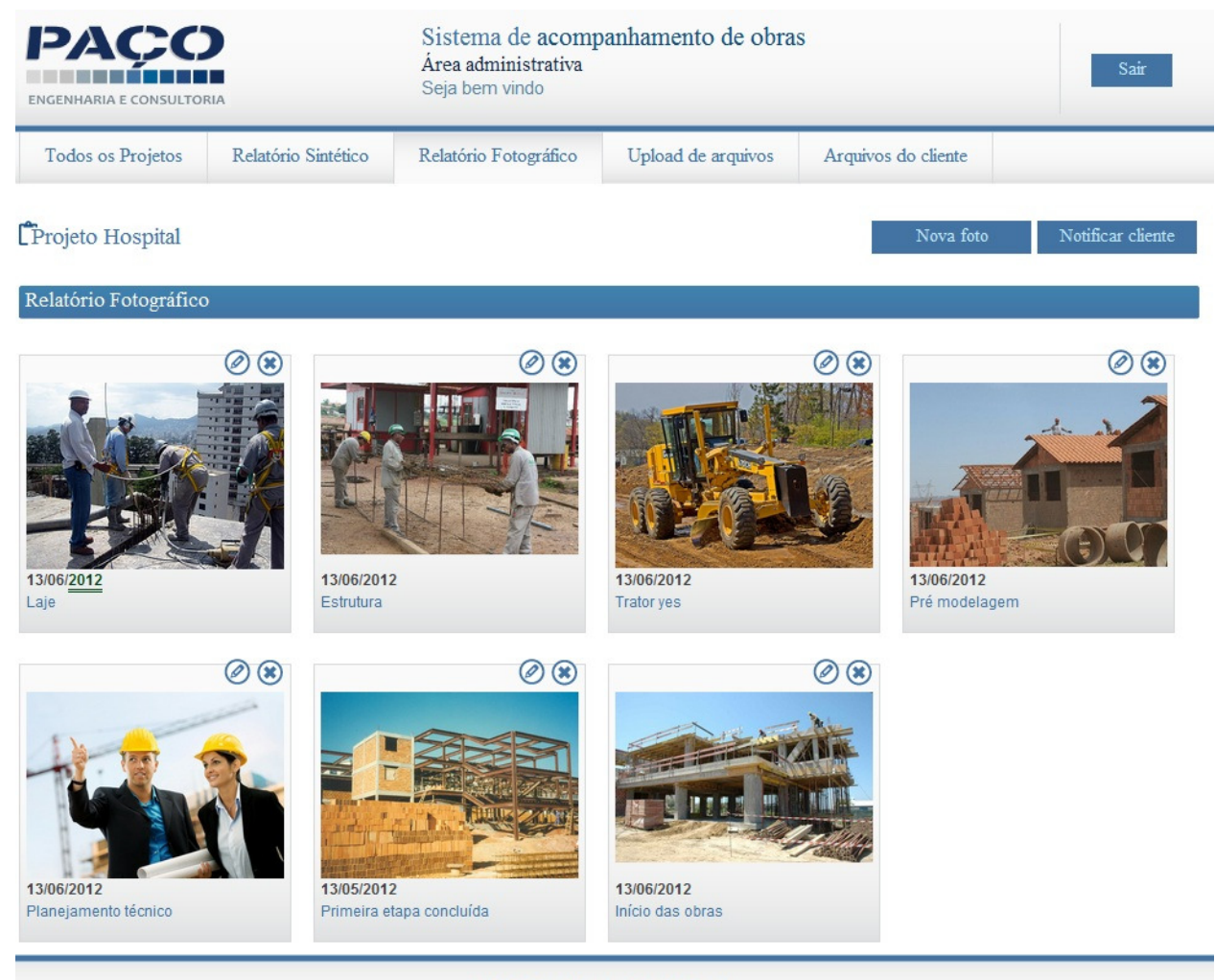

Paço Engenharia e Consultoria

Av Contorno, 9939 - salas 405/406 - Bairro Prado | CEP: 30.110-067 - Belo Horizonte - MG | (55) (31) 2511-1897

Figura 4 - *Relatório Fotográfico – Disponibilização de fotos da obra.* 

#### **3.2 - Principais Resultados**

Depois da aplicação do teste, foram identificadas limitações do sistema, que não atendiam às diretrizes de usabilidade e, consequentemente, às necessidades dos usuários.

O objetivo do teste foi o de analisar cada falha detectada independente do seu número de ocorrências, pois cada problema encontrado indica quais dificuldades podem ser possivelmente sentidas por outros usuários futuramente.

Para uma melhor visualização dos dados encontrados, foi montado um quadro com as informações mais importantes sobre os participantes. Nele foram acrescentadas as informações de "Tempo de teste", que se refere ao tempo para a realização das tarefas propostas, e o "Tempo total", que inclui o tempo utilizado para familiarização com o sistema.

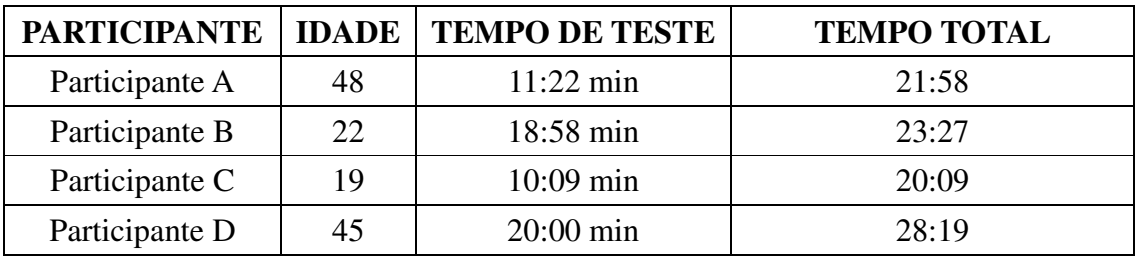

Tabela 1: Identificação de tempo do teste

Ficou claro que o tempo dado para cada participante conhecer o sistema e suas peculiaridades, ainda que sem nenhuma ajuda e orientação, permitiu um entendimento amplo do funcionamento e a relação de cada tarefa como um todo, contribuindo assim para um melhor desempenho no teste. A grande diferença no tempo da realização do teste entre os participantes ocorreu justamente pelo proveito tirado deste momento, pois os que utilizaram dele fizeram uma analise minuciosa, quanto os que assim não procederam foram compreendendo o sistema durante a realização do teste.

Analisando a primeira diretriz, de contexto e navegação, percebeu-se que o sistema conseguiu atingir, em grande parte, o resultado desejado. Os participantes conseguiram encontrar com facilidade as ferramentas necessárias para a realização das tarefas e demonstraram um entendimento intuitivo sobre cada uma delas. O problema que pode ser claramente percebido

nesta diretriz estava relacionado à ferramenta de pesquisa, em que se detectou a necessidade de retornar uma resposta adequada quando não era encontrado nenhum item.

| PAÇO<br>ENGENHARIA E CONSULTORIA |                          | Sistema de acompanhamento de obras<br>Área administrativa<br>Seja bem vindo |                                                                                                    | Sair |
|----------------------------------|--------------------------|-----------------------------------------------------------------------------|----------------------------------------------------------------------------------------------------|------|
| Todos os Projetos                | Cadastre um novo Cliente | Cadastre um novo Projeto                                                    | Cadastre um novo Técnico                                                                                       |      |
| Eselecione um projeto            |                          |                                                                             | Shopping                                                                                                    | ്    |
|                                  |                          |                                                                             |                                                                                                    |      |
|                                  |                          | Paço Engenharia e Consultoria                                               | Av Contorno, 9939 - salas 405/406 - Bairro Prado   CEP: 30.110-067 - Belo Horizonte - MG   (55) (31) 2511-1897 |      |

Figura 5- *Resposta em branco da pesquisa na página Todos os Projetos.* 

Ao se deparar com essa situação, os usuários visualizaram uma tela em branco sem saber como proceder.

Os participantes A, B, C e D também perceberam a necessidade de um pedido de confirmação sobre envio da notificação de atualização aos clientes. Quando era feita uma notificação das alterações realizadas, o participante era imediatamente redirecionado para a página de "Relatório Sintético", independente da página em que se encontrava anteriormente. Por motivo de pequena distração, a falta do pedido de confirmação deixou alguns deles com dúvida sobre realmente terem executado a tarefa e confusos sobre o local para onde foram redirecionados.

A carga de informação do sistema, segunda diretriz, resultou em um dos pontos fortes do sistema. Segundo o questionário respondido pelos participantes, a classificação deste tópico variou entre 4 e 5. A forma como os participantes navegaram revelou grande coerência na organização das informações. Pôde-se perceber, à primeira vista, que os participantes se demonstraram curiosos sobre a página "Relatório Sintético" por esta reunir informações importantes, que antes se encontravam separadas nos relatórios tradicionais. Essa nova disposição de informações foi rapidamente assimilada depois de compreendidos quais dados foram dispostos.

A diretriz de autonomia do usuário durante a navegação, terceira diretriz, também foi bem sucedida, visto que o seu princípio de oferecer completa autonomia, total controle do sistema ao usuário e, principalmente, não fazer uso de recursos que necessitam de instalações obrigatórias foram cumpridos. Os usuários navegaram de forma não linear e conseguiram avançar, retroceder e ir para pontos específicos do sistema sem nenhuma dificuldade. Quanto à avaliação do questionário, a navegabilidade do SAO foi classificada pelos participantes com a pontuação variando entre 4 e 5.

Durante o teste não foi detectada nenhuma mensagem de erro, tema da quarta diretriz. O preenchimento de cadastros, que era considerado o local mais passível para sua ocorrência em razão do conteúdo extenso, foi feito sem dificuldades. Essa facilidade denota o êxito em tornar o processo mais intuitivo sem abrir mão das principais etapas e características contidas no antigo cadastro. Quando perguntado no questionário se o sistema respondeu de forma clara, a classificação foi 5.

Na quinta diretriz, de desenho, foi exposto um problema detectado pelo participante C, através do questionário aplicado após o teste. O rodapé do sistema era fixado na parte inferior do navegador e aparecia independente de se estar no final de uma página ou no seu início. Este erro não se manifestou em monitores de grande resolução, mas nos menos potentes é tomada grande parte da tela que poderia ser usada para a leitura de conteúdo pertinente.

Quanto ao *layout* do sistema, percebeu que a sua clareza de sua redação, aliada a sexta diretriz, proporcionou um melhor entendimento sobre o conteúdo apresentado e suas divisões dentro de uma mesma página. Os rótulos intuitivos, juntamente com o uso da linguagem culta e tarefas estruturadas de maneira similar às realizadas na *internet* cotidianamente, proporcionaram uma rápida assimilação dos participantes sobre a disposição dos itens no sistema. As notas do questionário quanto à nomenclatura dos itens foi de 5 e quanto ao *layout* do sistema variou entre 4 e 5.

Ao analisar a diretriz de consistência e familiaridade, sétima diretriz, percebeu-se que a disposição dos botões e suas funções foram entendidas de maneira intuitiva. A única exceção foi a do botão de busca, uma vez que todos os participantes mostraram dificuldade de identificálo em determinadas ocasiões.

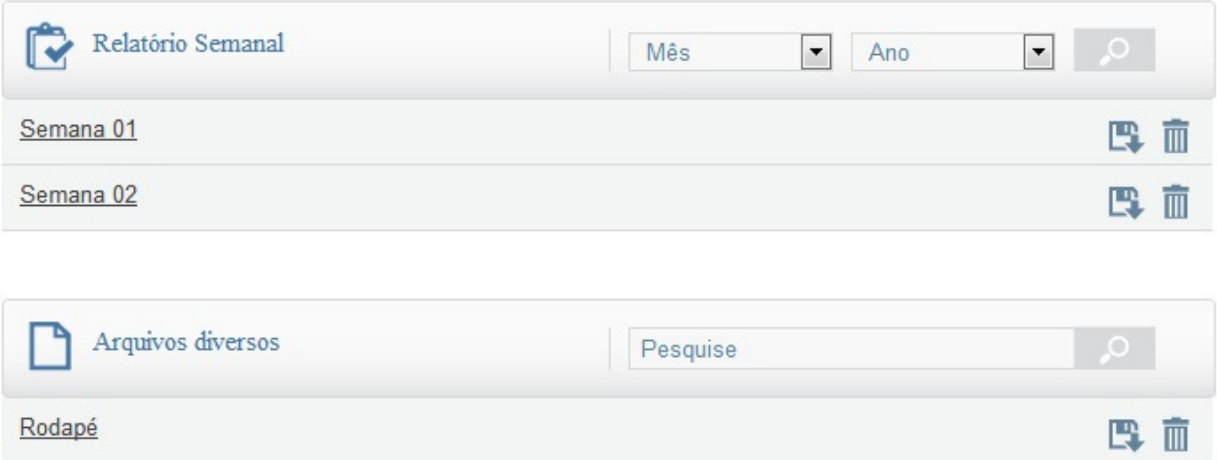

Figura 6 - *Botões da página de upload de Arquivos.* 

Os mesmos apareciam com uma cor acinzentada de pouco destaque, o que fez com que os participantes A, B e D não os percebessem ou os interpretassem como ícones inativos.

O participante B sugeriu, através do questionário aplicado após o teste, que as imagens exibidas na página "Relatório Fotográfico" fossem agrupadas semanalmente.

# **4 – CONSIDERAÇÕES FINAIS**

Como o teste foi realizado apenas com os funcionários da empresa Paço Engenharia, pois eram os únicos que podiam nos dar informações relevantes sobre a mudança de métodos de gerenciamento de relatórios, houve uma queda na eficácia da detecção de erros relativos ao sistema. Segundo Jakob Nilsen, seriam necessários 15 participantes no teste de usabilidade para que fossem detectados  $100\%$  dos erros<sup>7.</sup> O teste realizado contou com apenas 4 participantes, reduzindo a eficácia do mesmo para cerca de 75%.

Após a análise do teste de usabilidade, constatou-se que o sistema, em sua maior parte, conseguiu atender às expectativas em relação às diretrizes de usabilidade, que foram extraídas da Cartilha de Usabilidade do Governo Federal. No entanto, apesar deste sucesso, foi

<sup>-</sup>7

Esta informação pode ser acessada em: http://www.useit.com/alertbox/20000319.html

percebido que os poucos problemas detectados na análise dos dados eram em si bastante graves e tiveram enorme peso negativo na usabilidade do sistema.

Analisando a diretriz de contexto e navegação, logo se nota a deficiência na falta de uma resposta adequada quando a busca do sistema não retorna nenhum resultado e quando falta uma confirmação quanto ao envio de notificações ao cliente, como também o seu redirecionamento inesperado para a página "Relatório Sintético". O tratamento destes problemas é imprescindível para eliminar a desorientação causada ao usuário. Propõe-se para sanar esse problema, que, na página de busca, ao não serem encontrados resultados, seja mostrada uma mensagem que informe o mesmo. Quanto à notificação do cliente sobre as atualizações, é necessário que seja implementada uma notificação como a das demais páginas, redirecionando o usuário após a confirmação para a página em que se encontrava anteriormente.

Quanto ao problema exposto pela participante C sobre o rodapé fixo, acredita-se que a hipótese de desafixá-lo pode afetar negativamente a identidade visual do sistema. Para eliminar o problema, propõe-se o redimensionamento do tamanho do rodapé e redistribuição das informações contidas nele. Para isso, deve ser levada em consideração a resolução máxima de 1024 x 768 px, que é a mais usada pelos monitores menos potentes.

No problema citado sobre o botão da pesquisa, relativo à diretriz de consistência e familiaridade, apesar de ter sido percebido após poucos segundos pelos próprios participantes, propõe-se a troca da cor do botão para uma mais vibrante e que acompanhe a identidade visual do *site*. Esta medida visa aumentar a realização intuitiva de todas as tarefas relacionadas a busca.

Apesar de não ter consistido em um problema, foi decidido criar uma "ajuda" que oriente na utilização do SAO. Esta atitude visa diminuir o tempo gasto para a assimilação do conteúdo a ser disposto no sistema com os relatórios, de onde são retirados estes dados. Com isso, pretendemos agilizar ainda mais o preenchimento do sistema caso venha a existir um novo funcionário na empresa que não tenha intimidade com os documentos.

O trabalho terá continuidade e ainda contará com inúmeras atualizações, visto que o Sistema de Acompanhamento de Obras será implantando e incorporado para uso rotineiro na empresa Paço Engenharia e Consultoria Ltda.

Este trabalho contribuiu para o amadurecimento dos conhecimentos anteriormente adquiridos e aprendizado prático sobre o desenvolvimento de sistemas, tanto no que se refere a programação *web* como na aplicação de sua usabilidade. Os percalços, que apareceram ao longo do seu desenvolvimento, também foram fatores importantes para estimular o crescimento de competências e habilidades voltadas, principalmente, para a resolução de problemas. Todas as dificuldades encontradas durante o processo, que se constituem não só da parte técnica, mas também de relacionamento interpessoal, foram superadas e vistas pela equipe como uma grande oportunidade de crescimento.

# **5 - REFERÊNCIAS**

Associação Brasileira de Normas Técnicas: NBR ISO/IEC 9126-1 / Engenharia de software - Qualidade de produto - Parte1: Modelo de qualidade. Disponível em: http://www.abntcatalogo.com.br/ Acesso em: 18/03/2012.

Associação Brasileira de Normas Técnicas: NBR ISO/IEC 9241-11 / Requisitos Ergonômicos para Trabalho de Escritórios com Computadores Parte 11 - Orientações de Usabilidade. Disponível em: http://www.abntcatalogo.com.br/ Acesso em: 18/03/2012.

FERREIRA, Kátia Gomes. Teste de usabilidade. Disponível em: http://homepages.dcc.ufmg.br/~clarindo/arquivos/disciplinas/eu/material/referencias/monografiaavaliacao-usabilidade.pdf Acesso em: 11/03/2012.

NIELSEN, Jakob; LORANGER, Hoa .Usabilidade na *web*. Projetando *website*s com qualidade. São Paulo: Campus, 2007.

OLIVEIRA, Felipe de Souza *et al*. Teste de usabilidade do aplicativo para facebook Timlinn. 2010. 20 f. Artigo (Trabalho de Conclusão de Curso em Produção Multimídia) - Centro Universitário de Belo Horizonte, Belo Horizonte, 2010.

Padrões Brasil e-Gov : Cartilha de Usabilidade / Ministério do Planejamento, Orçamento e Gestão, Secretaria de Logística e Tecnologia da Informação - Brasília : MP, SLTI, 2010. 50 p.:

color. Disponível em: < http://www.governoeletronico.gov.br/biblioteca/arquivos/padroes-brasile-gov-cartilha-de-usabilidade/view?searchterm=usabilidade>. Acesso em: 11/03/2012.

RIBEIRO, Pedro; ZÓZIMO, Renan. Teste de usabilidade do *site* Games e Educação. 2011. 20 f. Artigo (Trabalho de Conclusão de Curso em Produção Multimídia) - Centro Universitário de Belo Horizonte, Belo Horizonte, 2011.

SODRÉ, Cibele Cristina Pelizer. Norma ISO/IEC 9126: Avaliação de Qualidade de Produtos de Software. 2006. 53 f. Monografia (Trabalho de Conclusão de Curso em Departamento de Computação) - Universidade Estadual de Londrina, Londrina, 2006.